<span id="page-0-0"></span>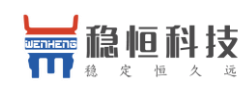

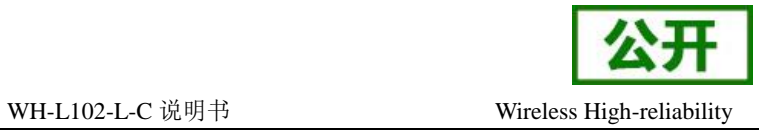

# **WH-L102-L-C** 说明书

文件版本: V1.0.2

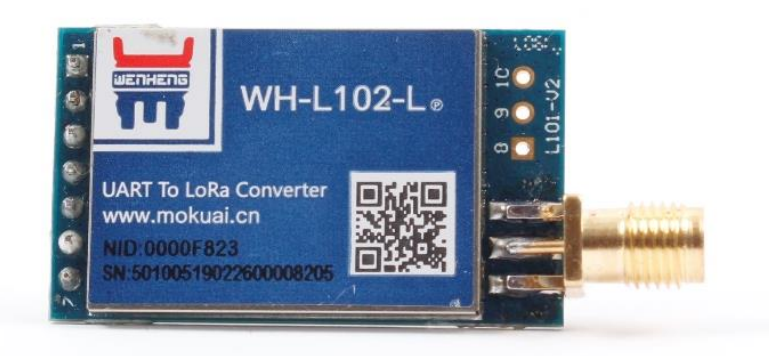

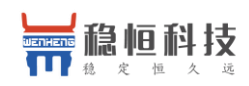

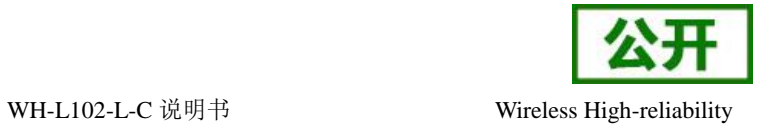

## 产品特点:

- 私有通信协议,数据加密传输简单可靠
- 低功耗
- 数据加密传输
- 2500 米传输距离
- ●-138dBm 接收灵敏度
- AT 指令配置
- 内置看门狗,永不死机
- 3~6V 电源供电
- $\bullet$  休眠电流 3.5 µ A@5V
- 小尺寸:  $21x\,46x\,13mm$ , DIP 封装

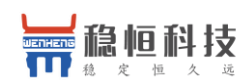

WH-L102-L-C 说明书

录

目

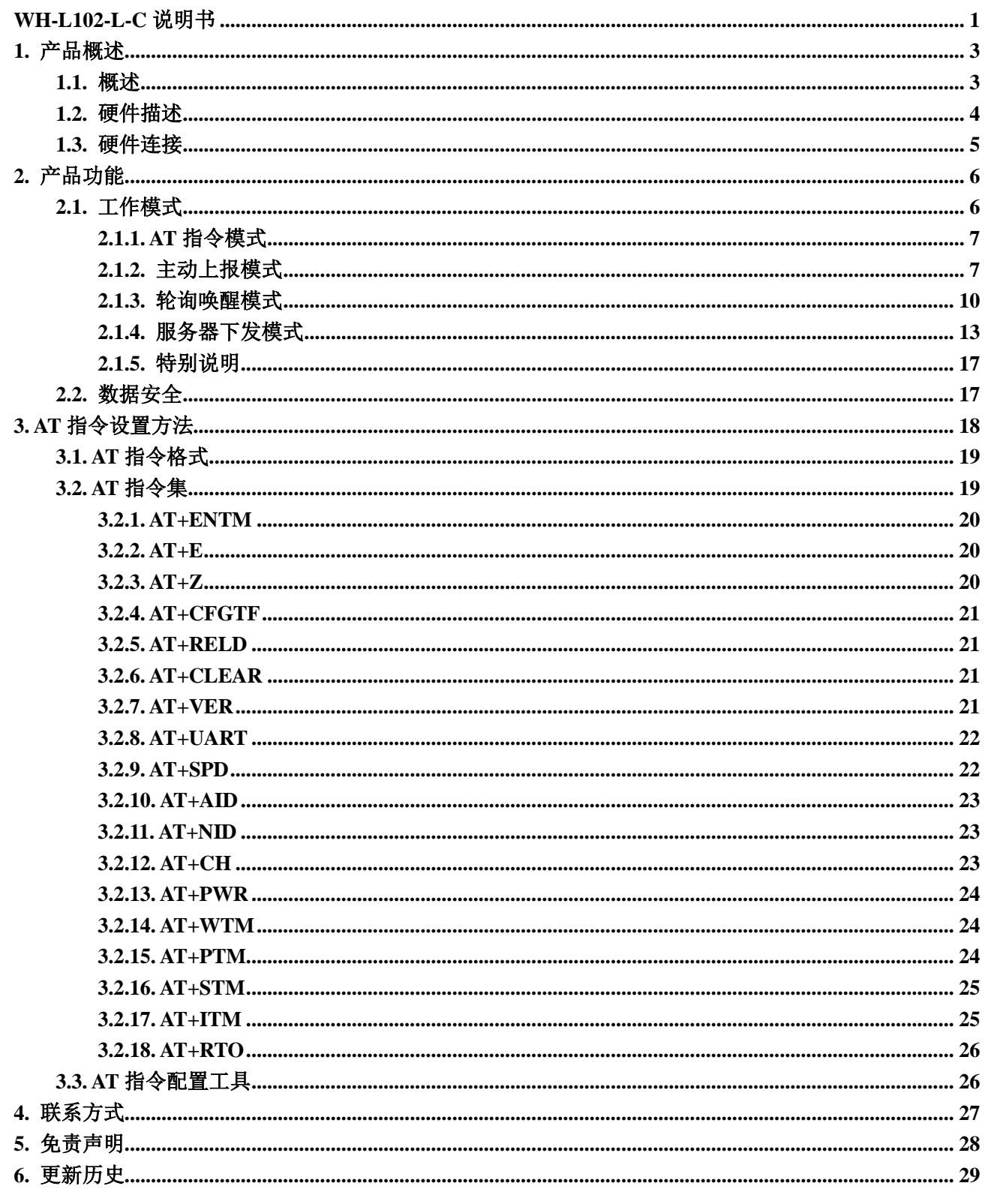

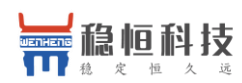

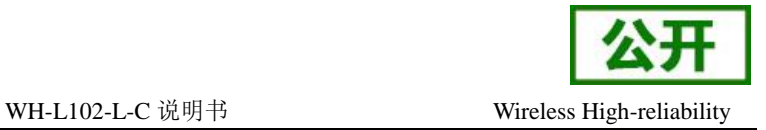

## <span id="page-3-0"></span>**1.** 产品概述

## <span id="page-3-1"></span>**1.1.** 概述

WH-L102-L-C 是一个支持集中器通信协议的低频半双工 LoRa 模块,工作的频段为:398~525Mhz。使 用串口进行数据收发,降低了无线应用的门槛。LoRa 具有功率密度集中,抗干扰能力强的优势,模块通讯 距离可达 2500m (空旷视距, 天线增益 3dBi, 高度大于 2m, 0.268Kbps 空中速率)。

模块可以工作在 3~6V,最低电流仅 3.5uA@5V,能够满足低功耗应用场景的需求。

模块的尺寸 21x 46 x 13mm, 采用 DIP 封装, 方便、好焊接、好更换。

资料下载地址:**<http://www.mokuai.cn/download/datasheet/397.html>**

模块的有 2 种工作方式: 低功耗和非低功耗; 有 3 种数据传输模式: 主动上报、轮询唤醒和服务器下 发。可以根据需求进行搭配设定,后面将详细介绍。

#### 技术参数 :

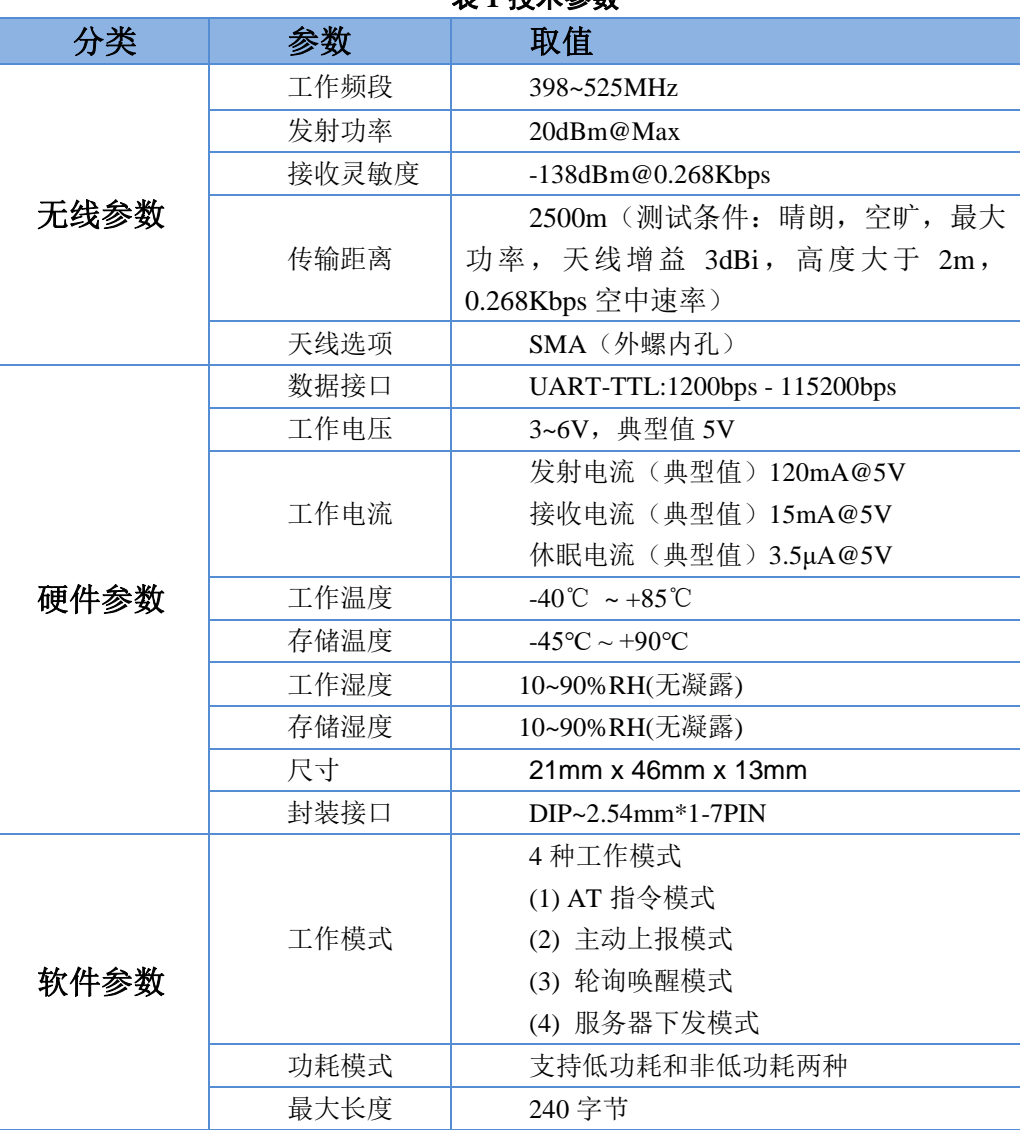

表 **1** 技术参数

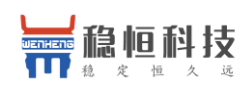

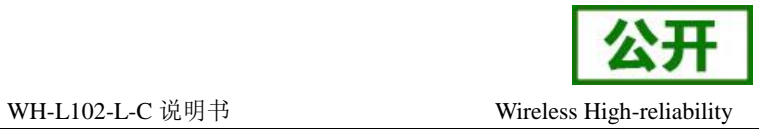

## <span id="page-4-0"></span>**1.2.** 硬件描述

尺寸图如下:

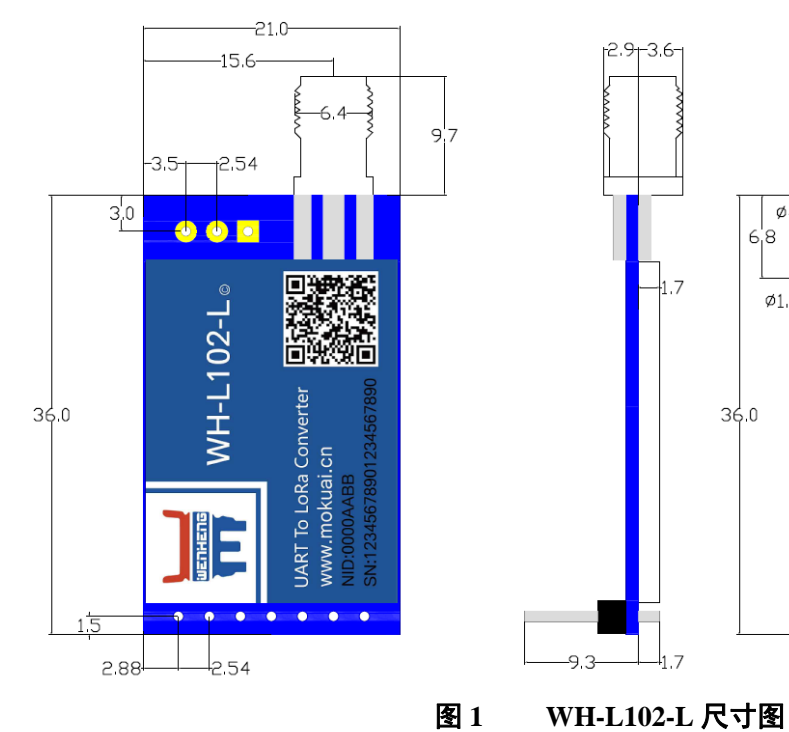

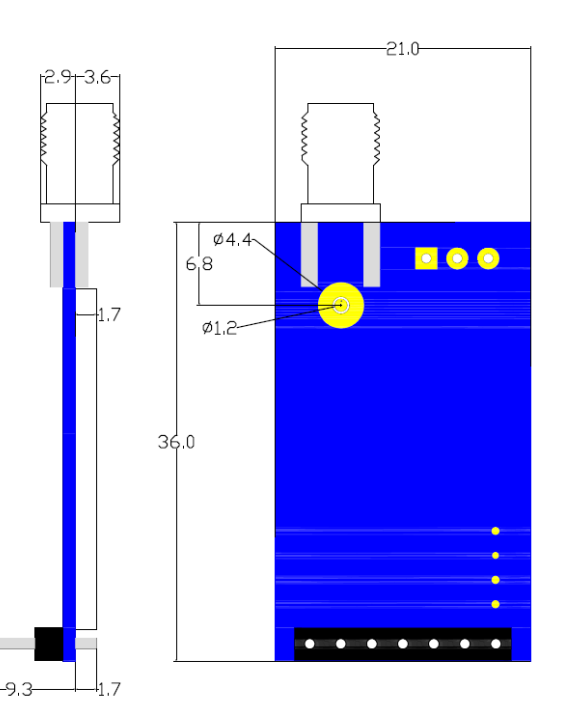

### 引脚描述:

## 表 **2** 引脚描述

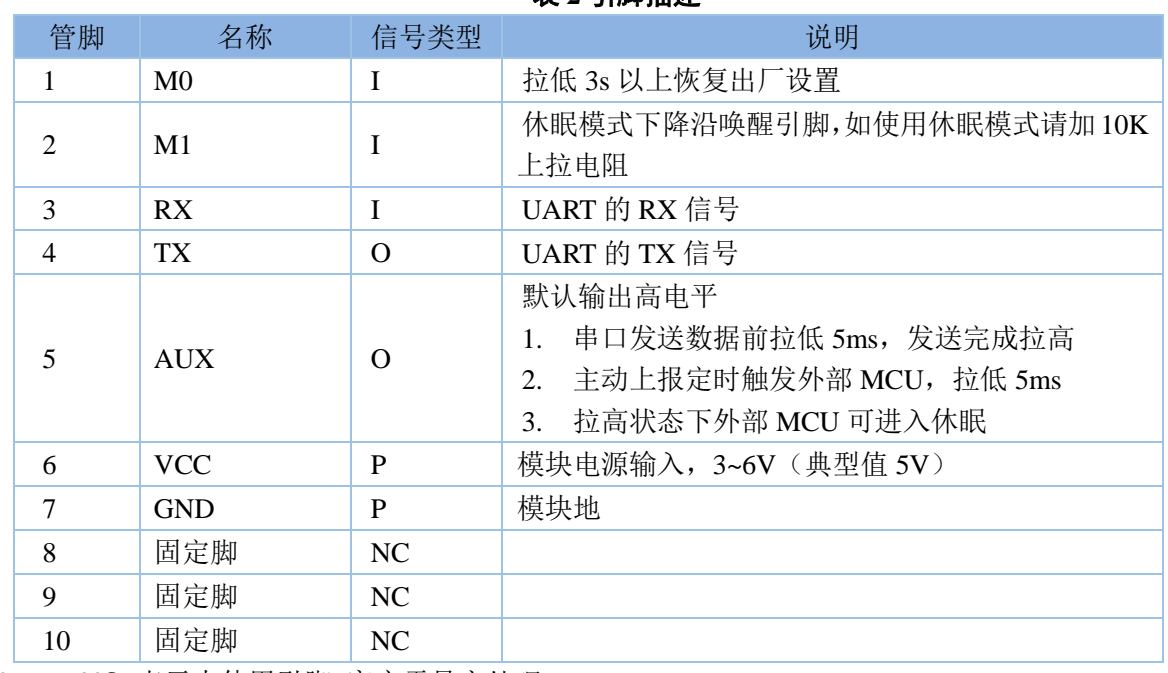

Note: NC 表示未使用引脚 客户需悬空处理

P 表示电源类引脚

I 表示输入引脚

O 表示输出引脚

I/O 表示双向数据传输引脚

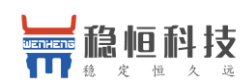

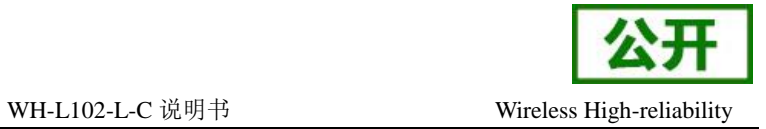

## <span id="page-5-0"></span>**1.3.** 硬件连接

模块与 MCU 通讯通过 TTL 串口来完成的,模块串口发送数据前通过 AUX 引脚触发低电平(持续 5 毫秒), 发送数据到串口,发送完成 AUX 引脚拉高, MCU 发送数据时需要将 M1 引脚产生一次下降沿后(持续 5 毫秒 低电平)发送数据。

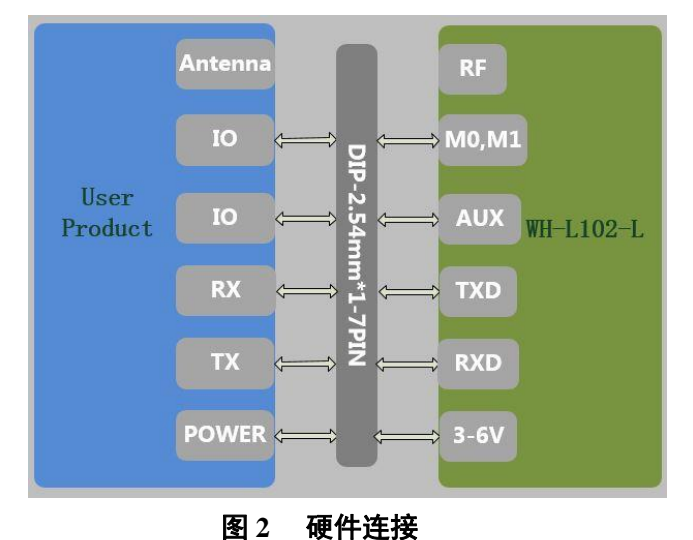

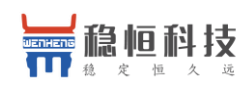

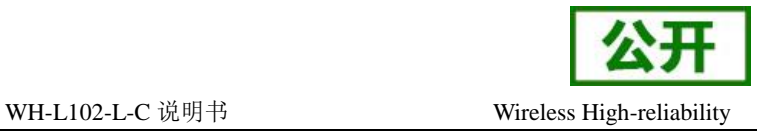

## <span id="page-6-0"></span>**2.** 产品功能

基本功能框图:

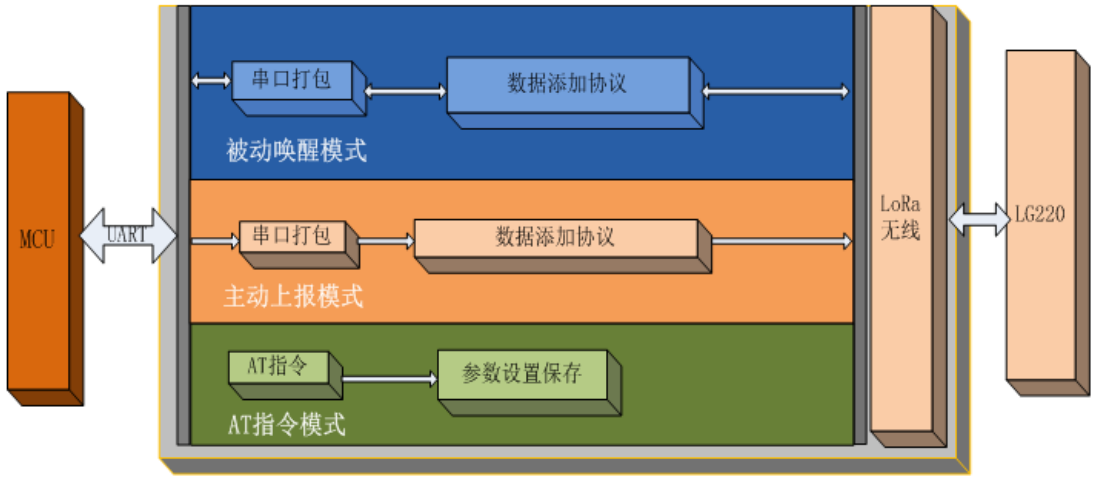

图 **3** 功能框图

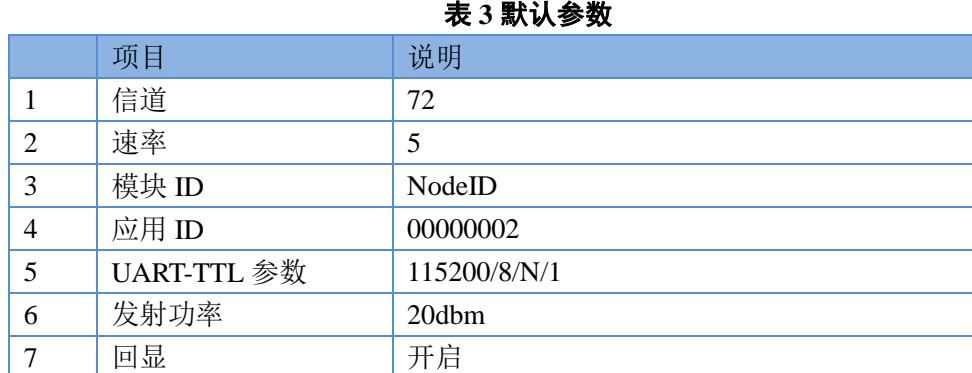

### 默认参数:

## <span id="page-6-1"></span>**2.1.** 工作模式

模块支持 4 种工作模式,分别是 AT 指令模式、主动上报模式、轮询唤醒模式、服务器下发模式。其中主 动上报模式、轮询唤醒模式和服务器下发模式的配置,以及是否工作在低功耗下,由 LG220 集中器的设置决定。 模块入网时会自动获取自己的工作模式。详细步骤请见《LG220 说明书》,也可参考如下部分。

注意: 主动上报模式、轮询唤醒模式和服务器下发模式,串口单包数据长度不能超过 240 字节,否则丢弃。 AT 指令模式只支持单个解析, 无缓存。

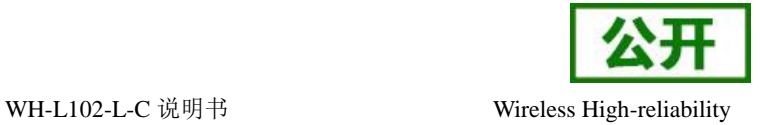

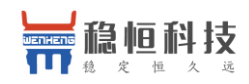

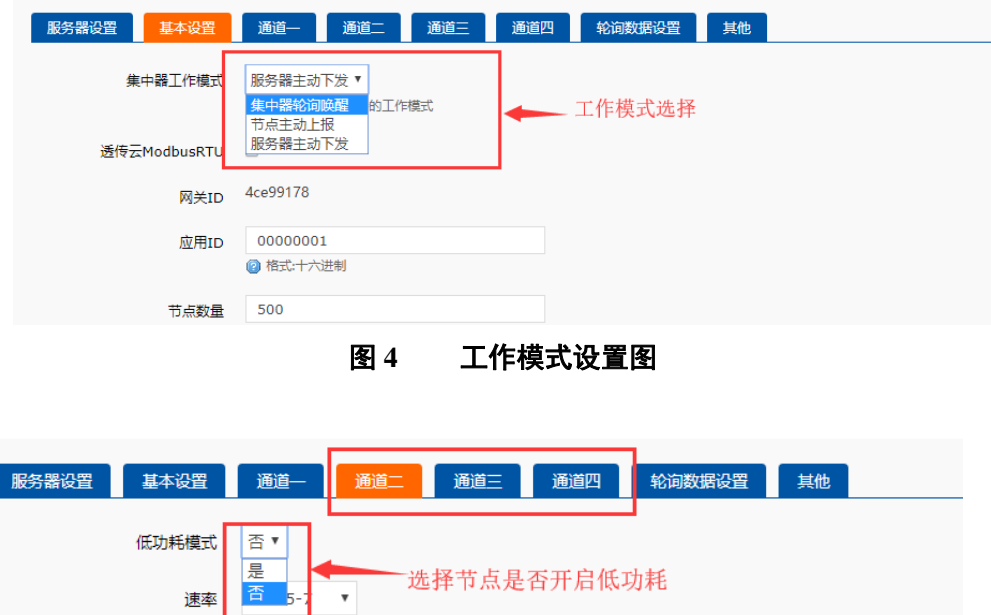

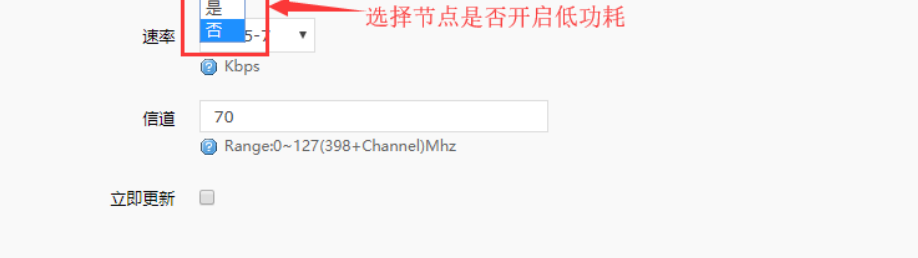

图 **5** 功耗模式选择

## <span id="page-7-0"></span>**2.1.1. AT** 指令模式

指令模式主要实现用户通过串口发送命令设置模块相关的参数。

在命令模式下,模块串口用于接收 AT 命令,用户可以通过串口发送 AT 命令给模块,用于查询和设置模块 的 UART、网络等相关参数。

详细的 AT 指令介绍请参考 **AT** [指令设置方法。](#page-18-0)

## <span id="page-7-1"></span>**2.1.2.** 主动上报模式

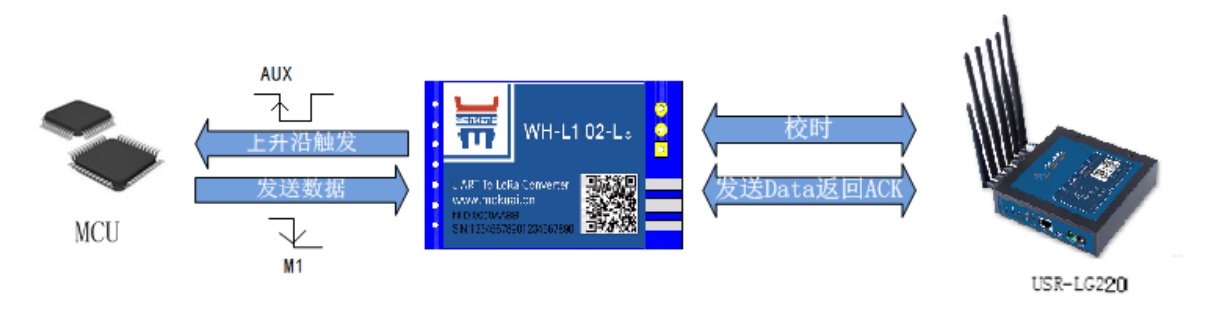

### 图 **6** 主动上报模式

主动上报模式:

该模式是通过模块主动发送数据,可选择模块是否工作在低功耗状态,用于终端主动发送数据的场合,

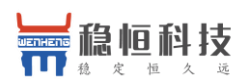

WH-L102-L-C 说明书 Wireless High-reliability

例如水质监测,每隔一段时间主动上传水质数据,当有数据超标时紧急上报预警等。

#### 操作流程:

- 1. 先将集中器【web 设置】和模块配置完成并重启,等待模块入网。
- 2. 关闭低功耗: 当集中器配置不开启低功耗时, L102 模块入网后处于接收状态, 会按照集中器设定 的周期,定时触发外部 MCU,及会将 AUX 引脚拉低(5 毫秒),触发外部 MCU 发送数据。该状态 下,不按照设定的周期发送数据也是可以的,但可能会出现数据碰撞,导致丢包。 开启低功耗: 当集中器配置为开启低功耗时, L102 模块入网后进入低功耗状态, 该状态下有两种

发送数据的方式,一种是等待周期唤醒,模块唤醒后触发外部 MCU,及会将 AUX 引脚拉低 5 毫 秒后拉高,产生上升沿唤醒外部 MCU,发送数据;另一种是模块在低功耗状态,但是外部 MCU 需要发送数据,则需要将 M1 拉低(即产生下降沿, 持续 5 毫秒低电平), 模块会被唤醒, 再通 过串口将数据传给模块,由于没有时序的控制,该方式可能会出现数据碰撞,导致丢包。

注意:低功耗状态下模块被唤醒后默认持续等待 2000 毫秒时间等待串口数据【AT+PTM 可设】,若 无数据立即进入休眠;模块收到串口数据后,将立即通过 LoRa 发送数据【若超过 6000ms 数据仍未发送完 成,模块将自动会进入低功耗;理论上速率越低、数据量越大,STM 应越大;AT+ STM 可设时长。默认 为 6000ms】,发送完成后,模块还将等待集中器的内部响应,完成后进入低功耗, STM 时间内未等到响 应仍进入低功耗;具体设定参考 AT 指令部分。

主动上报低功耗案例: 当突发事件发生并需要上报时, 外部 MCU 可以在将 M1 拉低(即产生下降沿, 持 续 5 毫秒低电平), 唤醒模块后通过 TTL 串口将数据传出给模块, 模块会把数据传输给集中器, 但这种情况 有可能会出现无线数据碰撞,造成丢包,影响其他模块的数据传输。

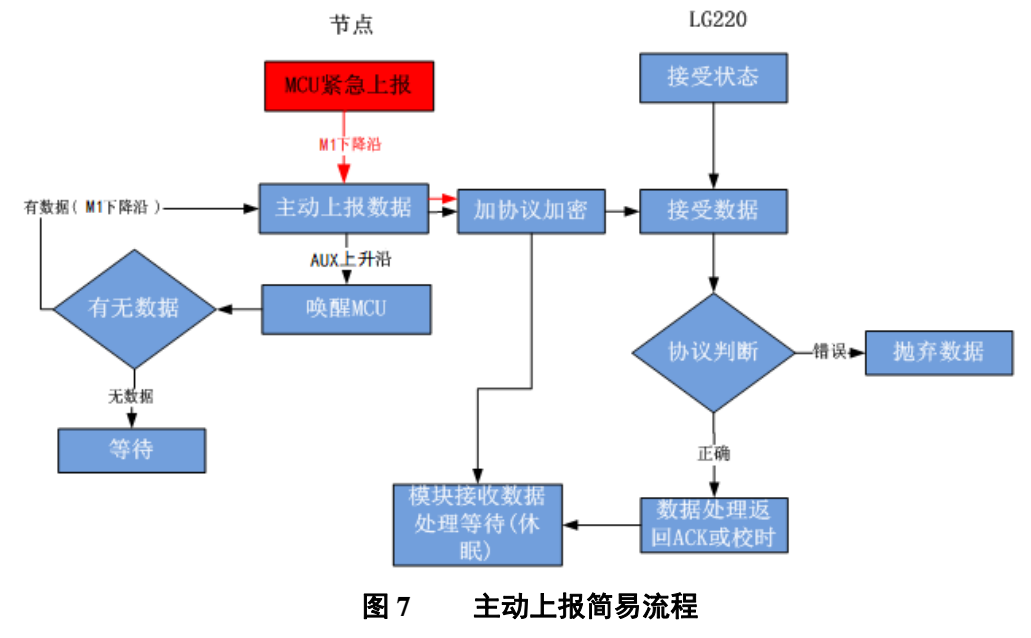

应用配置说明:

### 集中器设置:

- 工作模式设为"节点主动上报"。
- 节点数量:实际需要入网终端数量,最大支持 500 个,单位:个(十进制),使用时需要客户按照自 己挂载的实际终端数量进行设置。
- 时隙: 同一信道下相邻两个节点数据传输间隔, 如下图, Node-1 和 Node-2 之间的间隙时间, 最大支

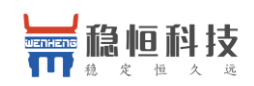

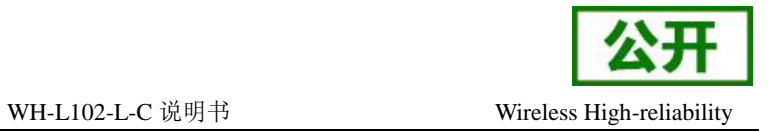

持 65535ms,单位:毫秒(十进制)。

● 二次上报周期: 本次上报数据结束到下一次上报的时间,最大支持 864000s (10 天), 单位: 秒(十 进制)。

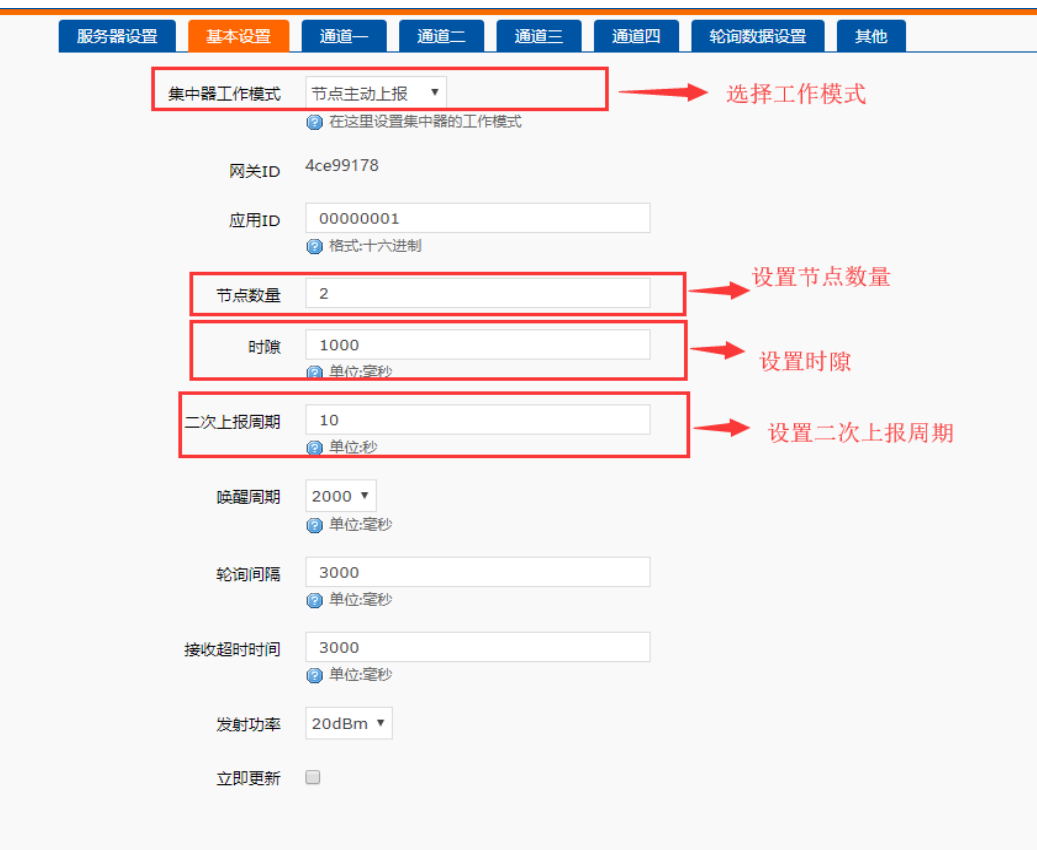

图 **8** 主动上报 **Web** 基本设置参数

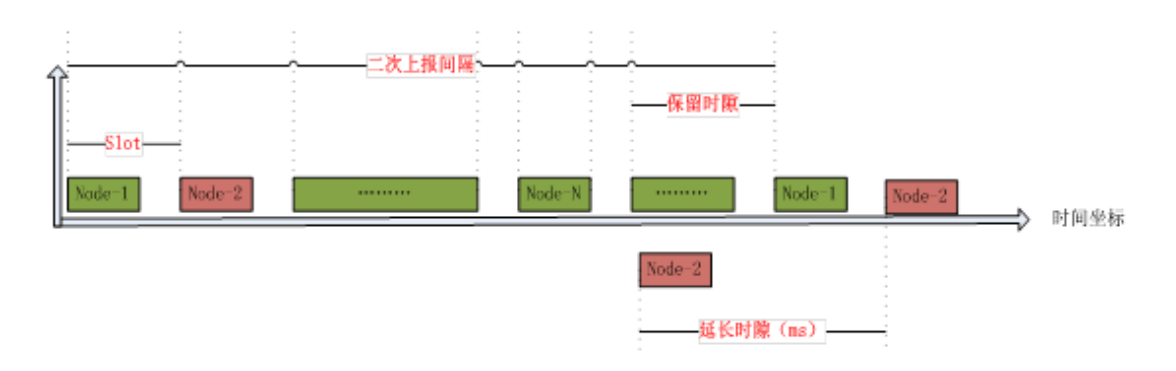

### 图 **9** 主动上报时序

如上图 9 所示,模块在上报期间(上报误差 1s)处于运行状态,其他期间处于低功耗模式,这样大大降低 功耗。

### 通讯双方需满足 **3** 个条件:

- 集中器管理通道与模块*信道*一致
- 集中器管理通道与模块*速率*一致
- 集中器管理通道与模块*应用 ID* 一致

注意: 模块具有唯一节点 ID, 同一系统(集中器与多个模块通讯)模块与集中器应用 ID 相同。设置如下

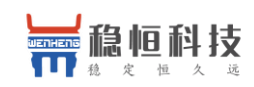

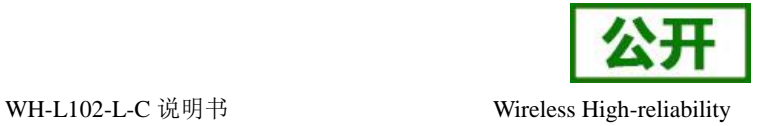

图:

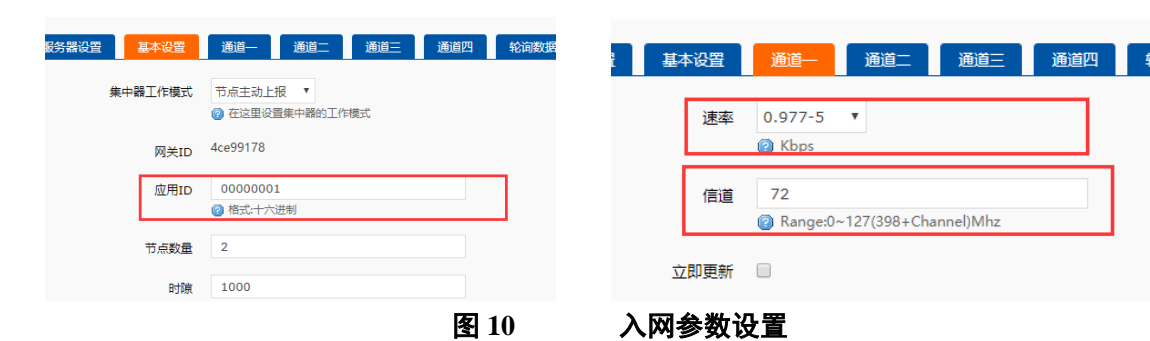

### 模块主动上报参考 AT 指令集:

### 表 **4** 主动上报传输指令列表

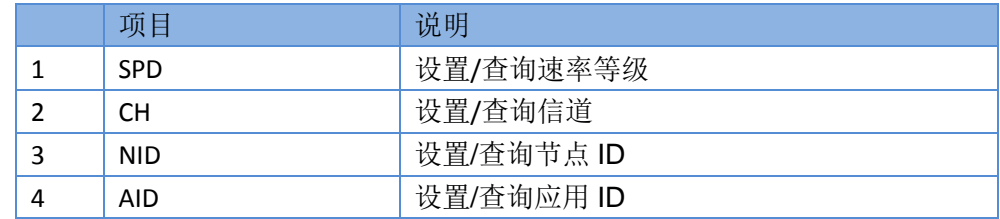

## <span id="page-10-0"></span>**2.1.3.** 轮询唤醒模式

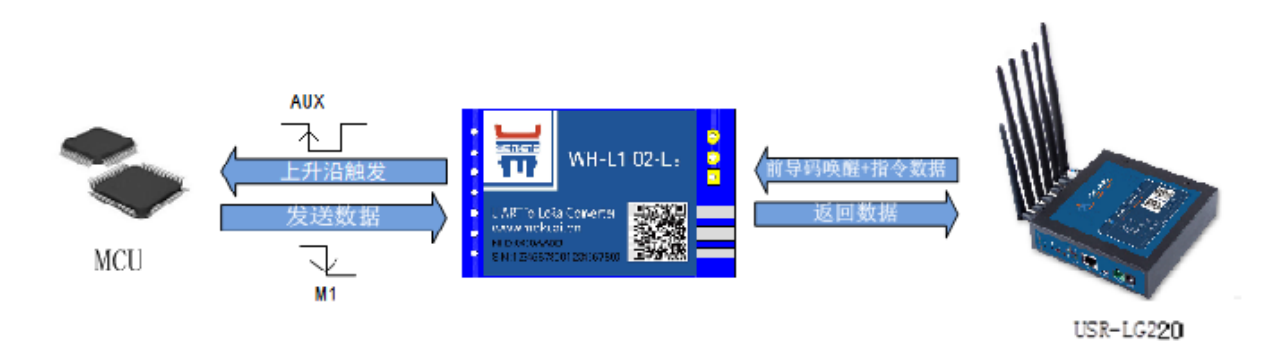

### 图 **11** 轮询唤醒模式

轮询唤醒模式:

该模式下模块为被动接收状态,可选择模块是否工作在低功耗状态,用于终端被动数据采集的场合, 例如智能表计,集中器轮询采集计量表数据,并上传到数据中心统计等。

### 操作流程:

- 1. 先将集中器【web 设置】和模块配置完成并重启(周期唤醒模块的下行数据是通过集中器配置的), 等待模块入网。
- 2. 关闭低功耗: 当集中器配置不开启低功耗时, L102 模块入网后会处于接收状态, 定时接收集中器 下发的数据并通过串口发送到外部 MCU,外部 MCU 接收到后再通过 L102 模块返回应答数据, 完成后模块继续转到接收状态。

开启低功耗:当集中器配置为开启低功耗时,L102 模块入网后进入定时被动唤醒状态(低功耗状 态),接收到前导码后会被唤醒,被唤醒的模块数据解析正确后,会将 AUX 引脚拉低 5 毫秒后

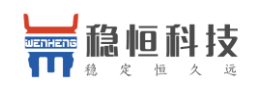

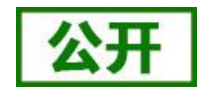

WH-L102-L-C 说明书 Wireless High-reliability

拉高,产生上升沿唤醒外部 MCU,并将下发的数据通过串口发送出去,此时模块会等待外部 MCU 返回数据,默认等待 2000 毫秒(AT+PTM 可设),若串口无数据进入休眠。若模块收到外部 MCU 数据,会将数据通过 LoRa 发送出去【若超过 6000ms 数据仍未发送完成,模块将自动进入低功耗, 理论上速率越低、数据量越大,STM 应越大; AT+ STM 可设时长。默认为 6000ms】,发送完成 立即进入低功耗状态。

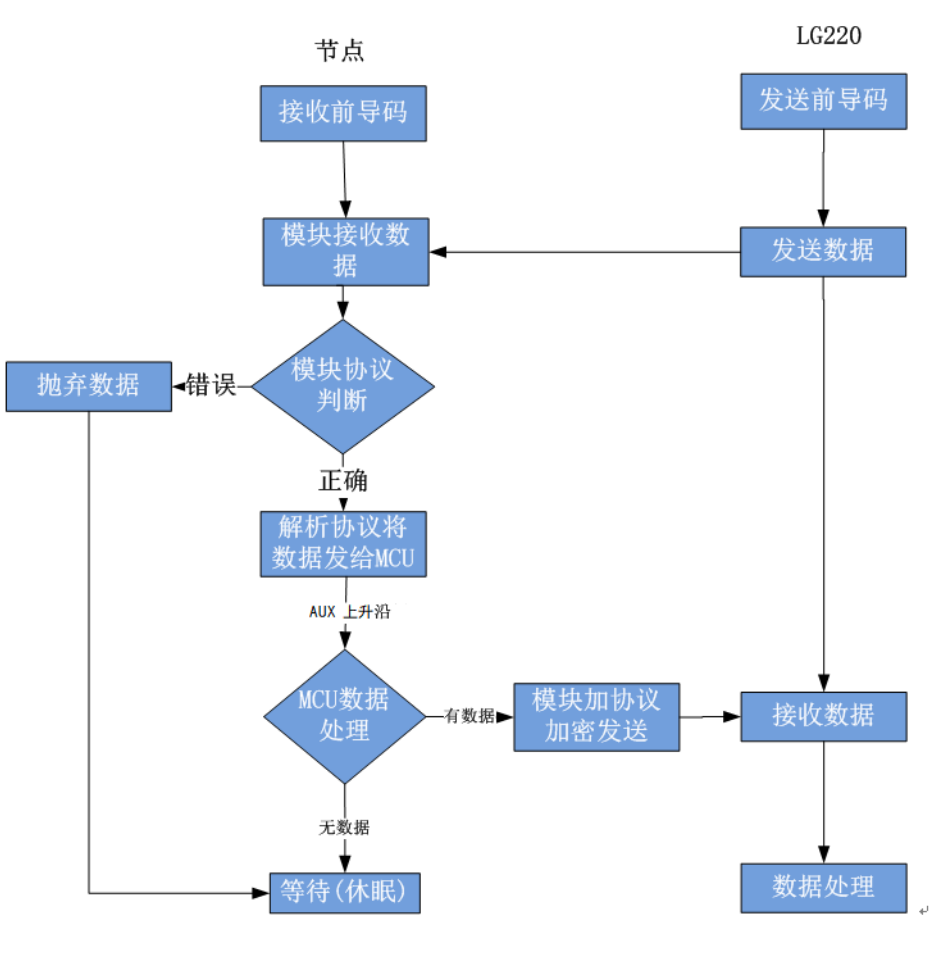

### 图 **12** 轮询唤醒简易流程

应用配置说明:

### 集中器 **web** 设置:

- 工作模式设为集中器"轮询唤醒模式"。
- 节点数量:实际需要入网的终端数量,最大支持 500 个,单位:个(十进制)。
- 轮询周期:轮询所有节点后,到下一次开始轮询的周期,最大支持 864000000ms(10 天),单位: 毫秒(十进制)。
- 唤醒周期: 集中器发送唤醒数据的周期, 等于 L102 模块的低功耗时长, 设置越大平均功耗越低, 但 实时性越差。模块每隔一个唤醒周期从休眠中唤醒,检测工作状态。为固定可选范围,单位:毫秒(十 进制)。
- 轮询超时时间: 集中器唤醒某个模块发送数据后等待模块回复数据的时长, 即接收超时时长, 最大 支持 65535ms, 单位, 毫秒 (十进制)。

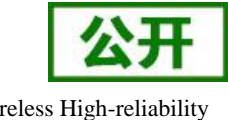

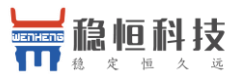

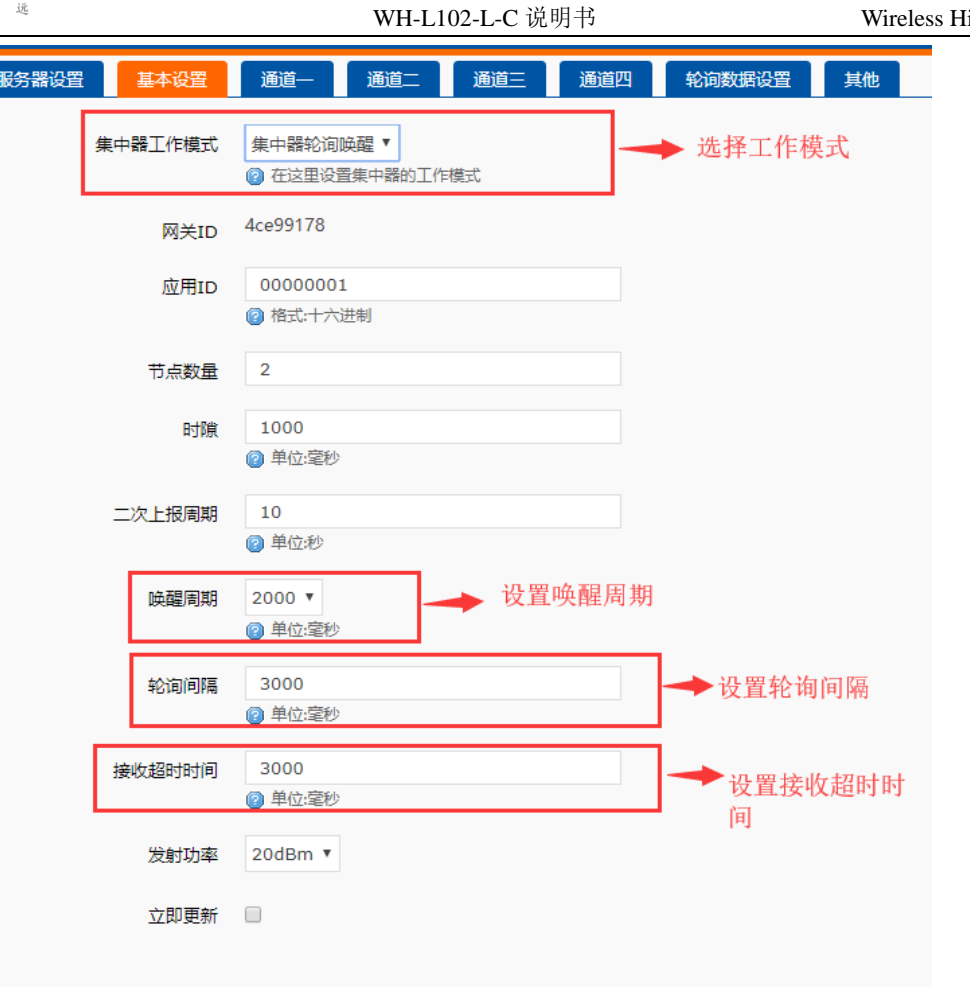

#### 图 **13** 轮询唤醒基本设置

下面是轮询唤醒模式下模块和集中器数据传输时序,接收到前导码的模块会被唤醒,直到接收完数据,然 后模块进行数据处理。

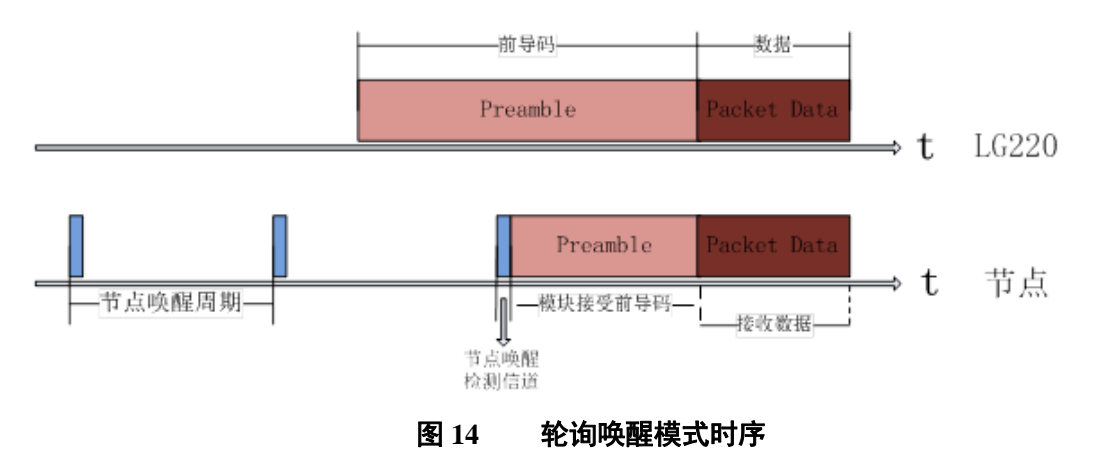

- 轮询数据设置: 在轮询唤醒模式下,需要集中器下发相应数据可以在"轮询数据设置"填写数据, 数 据格式为十六进制(务必按照 16 进制设置),一组最大支持 64 字节;下发数据条数可设置(十进制), 可最大设置 16 组数据轮询下发。
- 轮询数据规则:第一组数据依次下发给该通道所有模块,等待轮询周期结束,第二组数据依次下发给 该通道所有模块,依次类推。

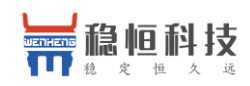

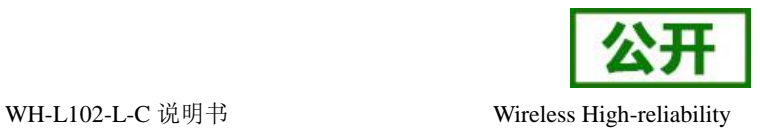

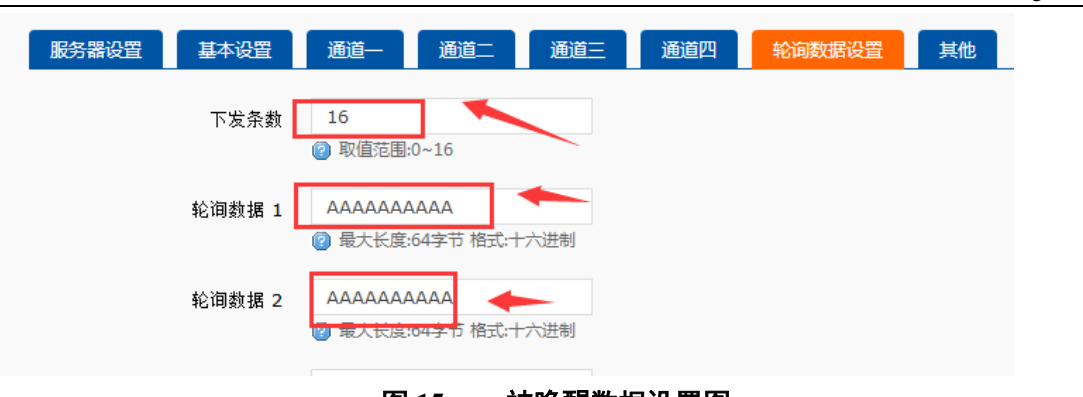

## 图 **15** 被唤醒数据设置图

### 通讯双方需满足 **3** 个条件:

- 集中器管理通道与模块*信道*一致
- 集中器管理通道与模块速率一致
- 集中器管理通道与模块*应用 ID* 一致

注意: 模块具有唯一节点 ID, 同一系统(集中器与多个模块通讯)模块与集中器应用 ID 相同。设置如

#### 下图:

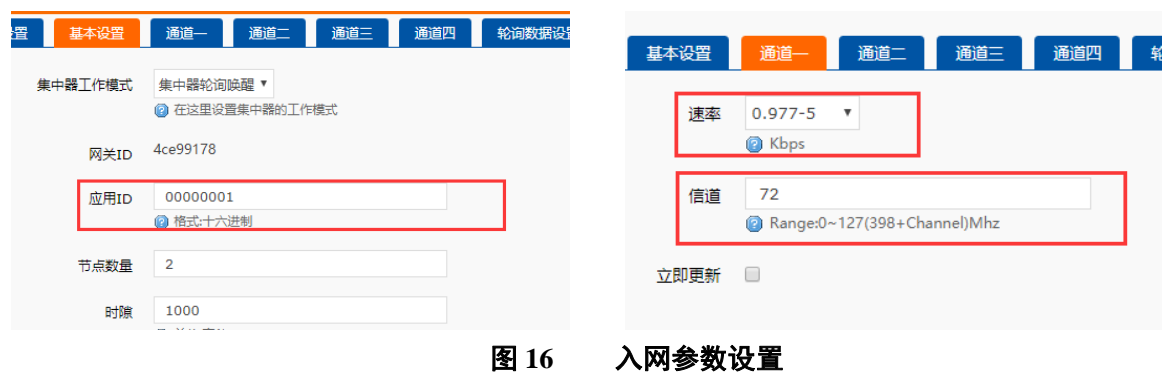

模块轮询唤醒模式参考 AT 指令集:

#### 表 **5** 轮询唤醒传输指令列表

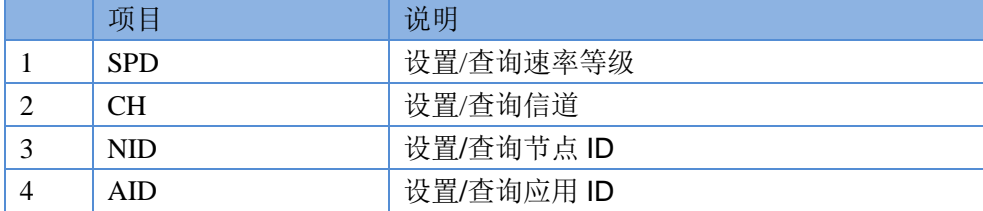

## <span id="page-13-0"></span>**2.1.4.** 服务器下发模式

注意:该模式必须基于集中器 **V1.1.20** 及以上版本。

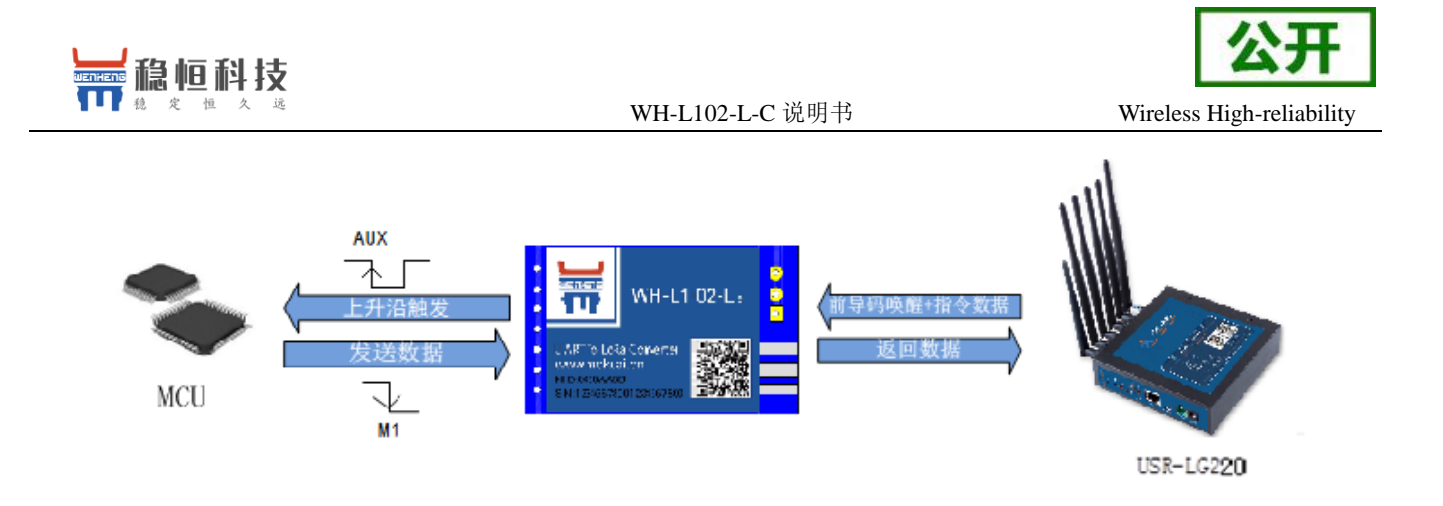

图 **17** 服务器下发模式

服务器下发模式:

该模式没有时分复用的处理机制,模块默认为接收状态,可以实时发送数据,但可能会出现撞包的现 象,需要客户自己做分时处理,用于终端与服务器的数据交互场合,例如智慧农业,远程灌溉控制、传感器数 据采集、预警上报等。

### 操作流程:

- 1. 先将集中器【web 设置】和模块配置完成并重启,等待模块入网。
- 2. 关闭低功耗: 当集中器配置不开启低功耗时, L102 模块入网后会处于接收状态,接收到集中器下 发的数据后通过串口发送出去,模块实时可以发送数据,但可能会出现撞包的现象,需要客户自 己做分时处理。
- 3. 开启低功耗:当集中器配置为开启低功耗时,L102 模块入网后进入被动唤醒状态(低功耗状态), 接收到前导码后会被唤醒,被唤醒的模块数据解析正确后,会将 AUX 引脚拉低 5 毫秒后拉高,产 生上升沿唤醒外部 MCU,并将下发的数据通过串口发送出去,此时模块会等待外部 MCU 返回数 据,默认等待 2000 毫秒(AT+PTM 可设), 若串口无数据进入休眠。若模块收到外部 MCU 数据, 会将数据通过 LoRa 发送出去【若超过 6000ms 数据仍未发送完成,模块将自动进入低功耗,理论 上速率越低、数据量越大, STM 应越大; AT+ STM 可设时长。默认为 6000ms】, 发送完成立即 进入低功耗状态。

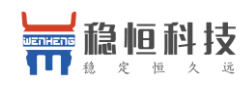

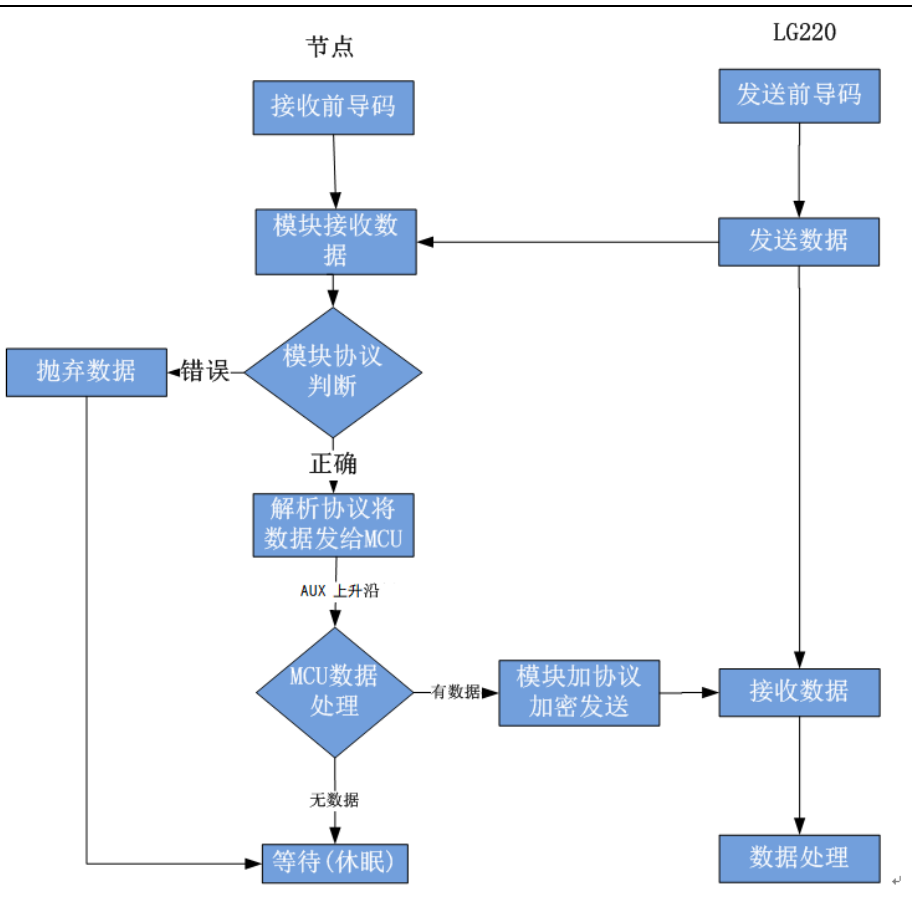

图 **18** 服务器下发简易流程

应用配置说明:

#### 集中器 **web** 设置:

### 注意:由于服务器主动下发模式没有心跳交互,所以为了避免出现掉线现象,请参照以下设置。

- 工作模式设为集中器"服务器主动下发"。
- 节点数量:设置为 500 个,单位:个(十进制)。
- 轮询周期: 设置为 864000000ms (10 天), 单位: 毫秒 (十进制)。
- 唤醒周期: 集中器发送唤醒数据的周期, 等于 L102 模块的低功耗时长, 设置越大平均功耗越低, 但 实时性越差。模块每隔一个唤醒周期从休眠中唤醒,检测工作状态。为固定可选范围,单位:毫秒(十 进制)。
- 轮询超时时间:集中器唤醒某个模块发送数据后等待模块回复数据的时长,即接收超时时长,最大 支持 65535ms, 单位, 毫秒(十进制)。
- 透传云 ModbusRTU:当使用透传云的 ModbusRTU 功能时选择。

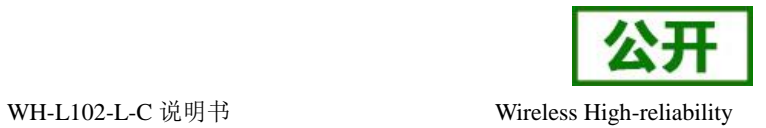

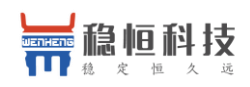

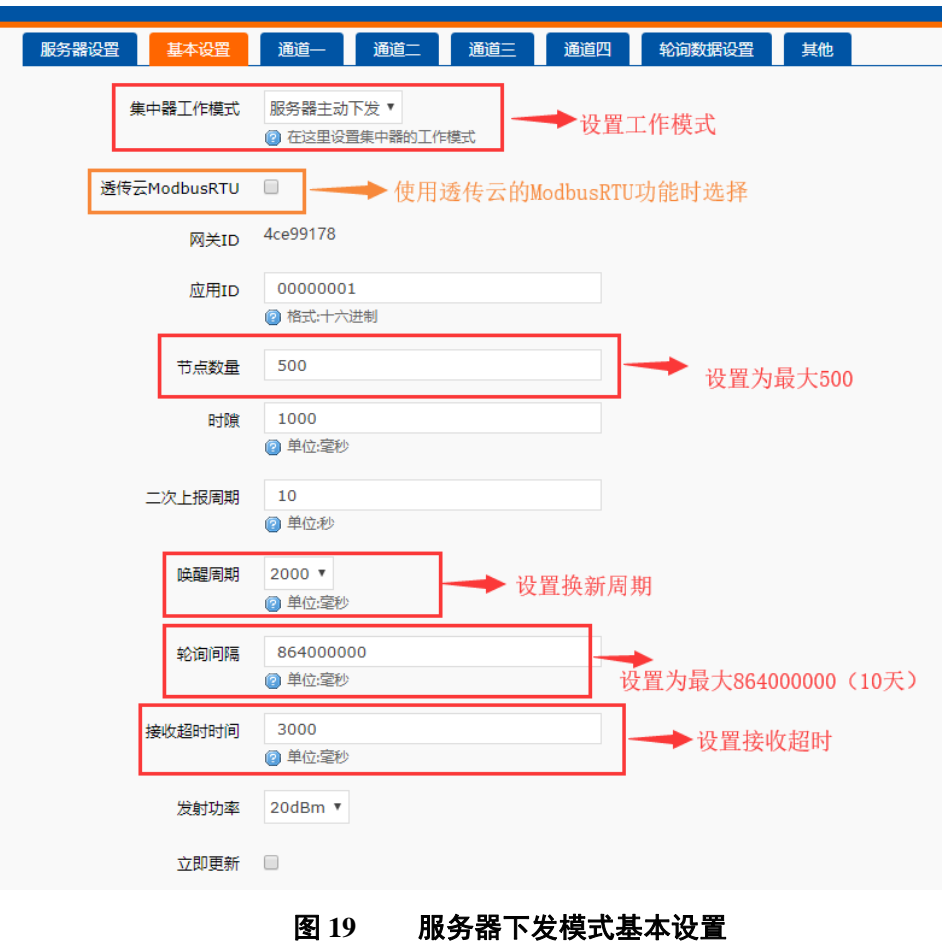

#### 通讯双方需满足 **3** 个条件:

- 集中器管理通道与模块*信道*一致
- 集中器管理通道与模块速率一致
- 集中器管理通道与模块*应用 ID* 一致

注意: 模块具有唯一节点 ID, 同一系统(集中器与多个模块通讯)模块与集中器应用 ID 相同。设置如

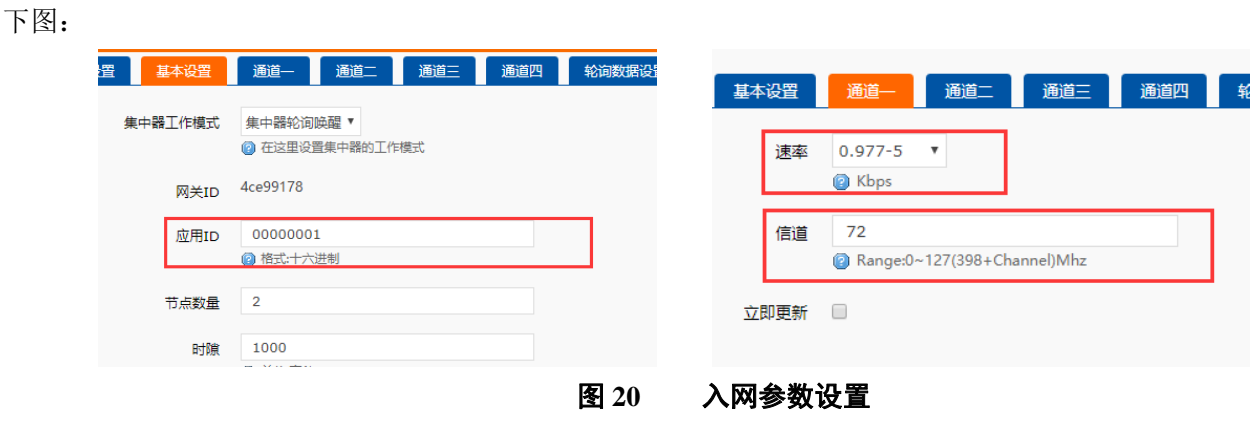

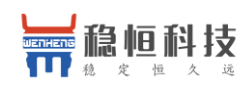

模块轮询唤醒模式参考 AT 指令集:

WH-L102-L-C 说明书 Wireless High-reliability

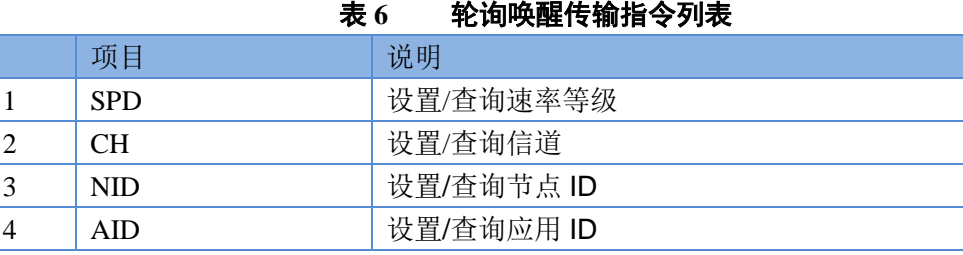

## <span id="page-17-0"></span>**2.1.5.** 特别说明

模块正常工作情况下,如果 LG220 web 中的以下任意选项被修改,都可能导致模组组网异常,此时需要重 启 L102-L-C 模块。

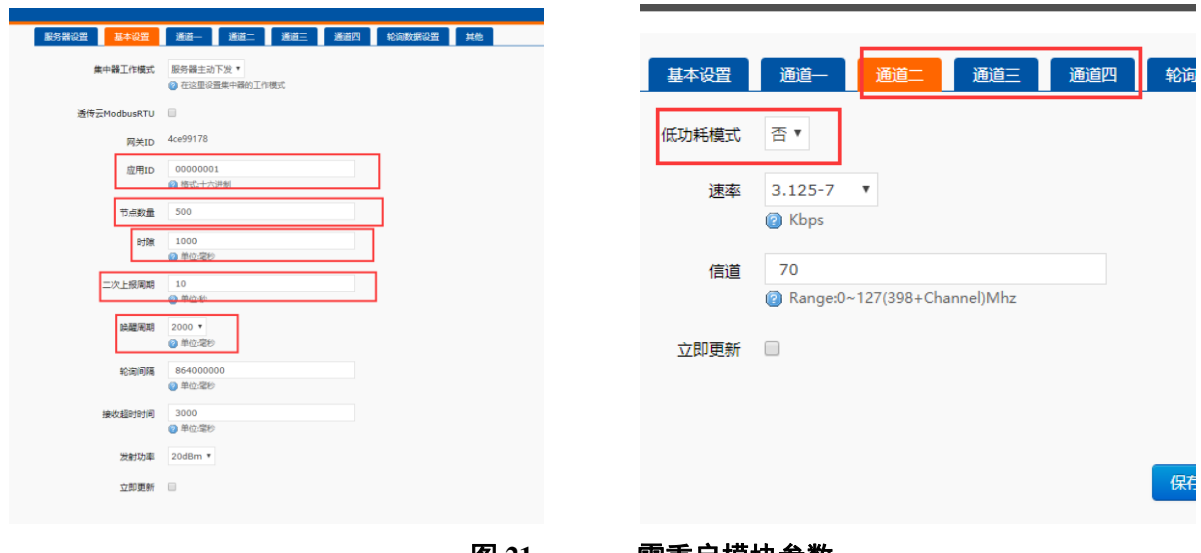

图 **21** 需重启模块参数

## <span id="page-17-1"></span>**2.2.** 数据安全

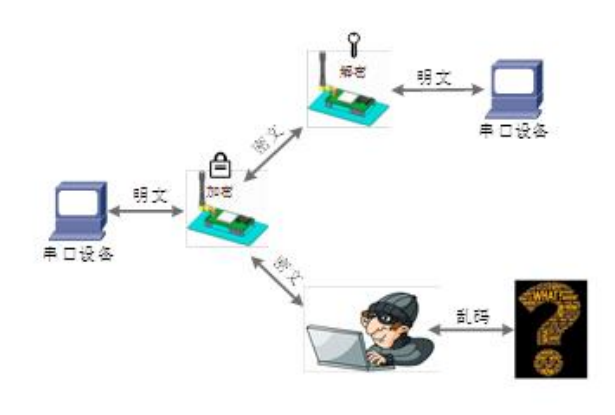

图 **22** 数据加密

在数据传输环节对数据进行加密,使数据传输更加安全。

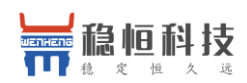

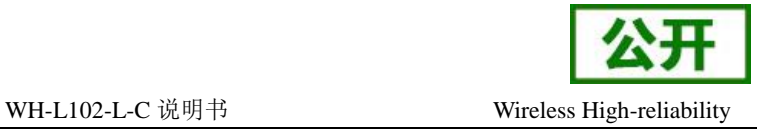

## <span id="page-18-0"></span>**3. AT** 指令设置方法

AT 指令是指,在命令模式下用户通过 UART 与模块进行命令传递的指令集,后面将详细讲解 AT 指令的使 用格式。

上电启动成功后 2000ms 内(AT+ITM 可设),可通过+++a, 进入 AT 指令模式对模块进行设置。

模块的缺省 UART 口参数为: 波特率 115200、无校验、8 位数据位、1 位停止位。

**<**说明**>**

AT 命令调试工具,UART 接口推荐使用 SecureCRT 软件工具或者有人专业 APP 应用程序。以下介绍均使 用 UART 通信及 SecureCRT 工具演示。

从非 AT 命令模式下切换到 AT 命令模式需要以下两个步骤:

- > 在 UART 上输入 "+++", 模块在收到 "+++"后会返回一个确认码 "a";
- > 在 UART 上输入确认码"a", 模块收到确认码后, 返回"+OK"确认, 进入命令模式;

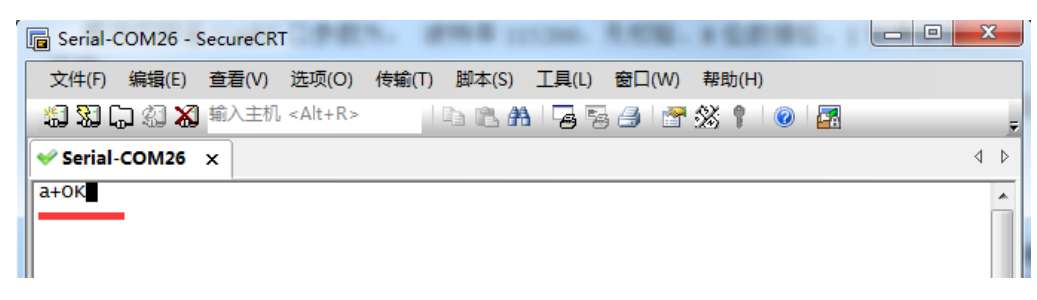

### 图 **23 SecureCRT** 操作界面

**<**说明**>** 在输入"+++"和确认码"a"时,没有回显,如上图所示。

模块进入指令模式需要按照如下图的时序要求:

在上图中,横轴为时间轴,时间轴上方的数据是串口设备发给模块的,时间轴下方的数据为模块发给串口 的。

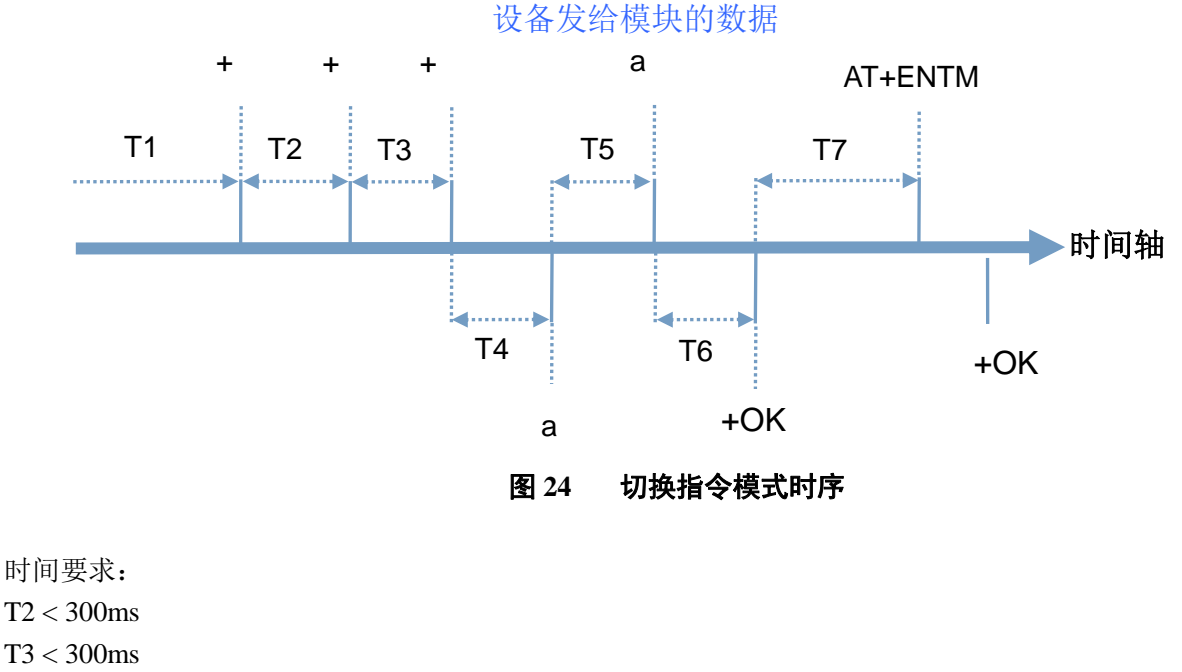

 $T5 < 3s$ 

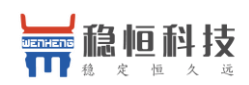

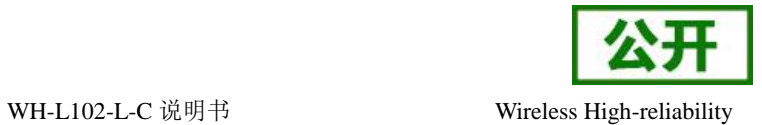

在命令模式下串口设备给模块发送指令"AT+ENTM"恢复原来的模式。

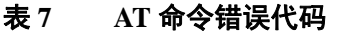

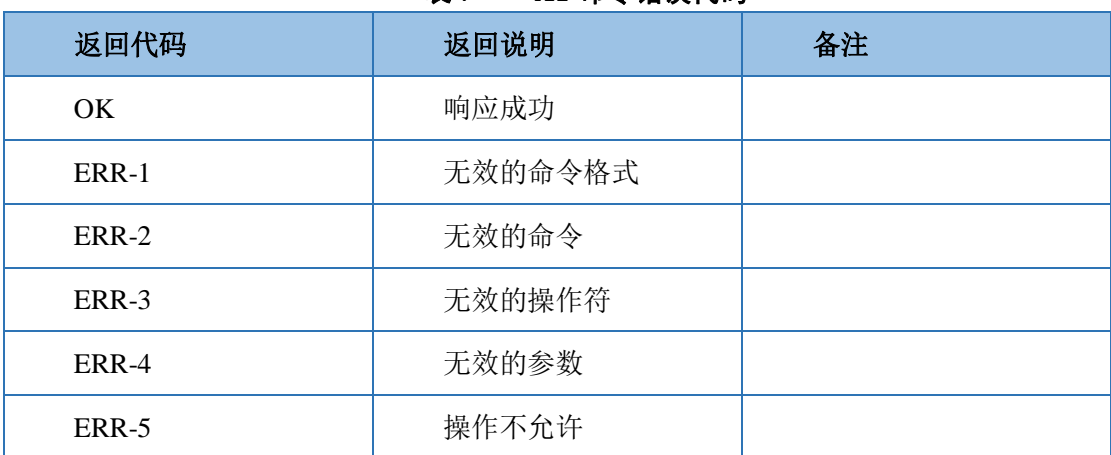

## <span id="page-19-0"></span>**3.1. AT** 指令格式

发送命令格式:以回车<CR>、换行<LF>或者回车换行<CR><LF>结尾

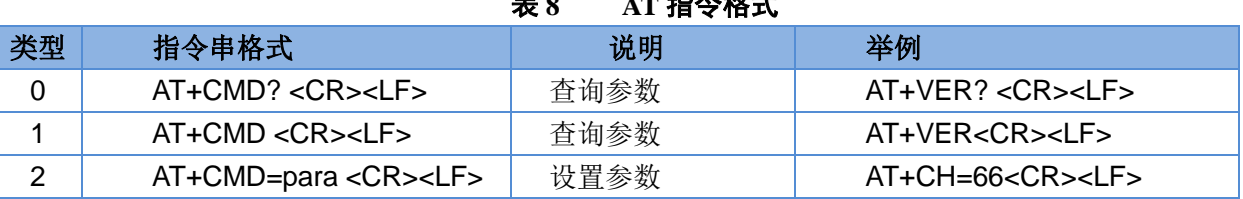

表 **8 AT** 指令格式

模块回复格式(关闭回显):

设置参数: **<CR><LF><CR><LF>OK<CR><LF>** 查询参数: **<CR><LF> +CMD:PARA<CR><LF><CR><LF>OK<CR><LF> CMD**:命令字 **PARA**:参数

## <span id="page-19-1"></span>**3.2. AT** 指令集

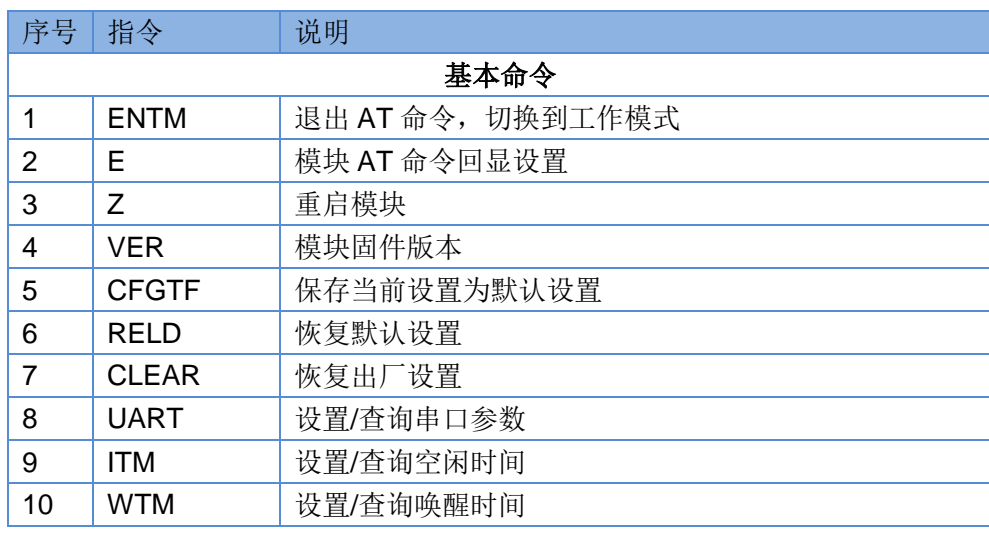

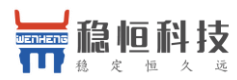

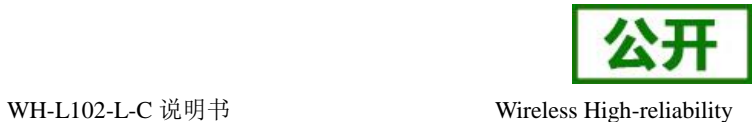

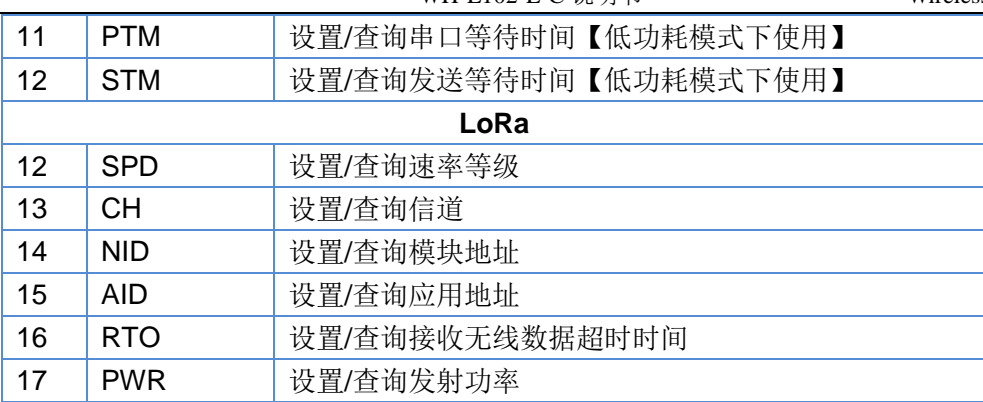

## <span id="page-20-0"></span>**3.2.1. AT+ENTM**

- 功能:退出命令模式,恢复原工作模式;
- 格式:
	- ◆ 设置 **AT+ENTM<CR><LF> <CR><LF><CR><LF>OK<CR><LF>**
- 参数:无

## <span id="page-20-1"></span>**3.2.2. AT+E**

- 功能: 设置/查询模块 AT 命令回显设置
- 格式:
	- ◆ 查询 **AT+E <CR><LF>**

## **<CR><LF>OK=<ON/OFF><CR><LF>**

◆ 设置

**AT+E=<sta><CR><LF>**

### **<CR><LF><CR><LF>OK<CR><LF>**

- ▶ 参数: sta
	- ◆ ON: 打开回显(默认),回显 AT 命令下输入的命令
	- ◆ OFF: AT 命令模式下, 输入命令不回显。

## <span id="page-20-2"></span>**3.2.3. AT+Z**

- 功能:重启模块
- 格式:
	- ◆ 设置

**AT+Z<CR><LF>**

### **<CR><LF>OK<CR><LF>**

参数:无

该命令正确执行后,模块重新启动。

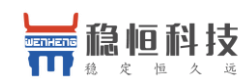

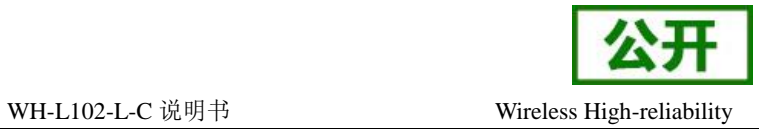

## <span id="page-21-0"></span>**3.2.4. AT+CFGTF**

- 功能:复制当前配置参数为用户默认配置;
- 格式:
	- ◆ 设置

#### **AT+CFGTF<CR><LF>**

### **<CR><LF>+CFGTF:SAVED<CR><LF><CR><LF>OK<CR><LF>**

- > 参数:
	- ◆ SAVED: 保存成功

### <span id="page-21-1"></span>**3.2.5. AT+RELD**

- > 功能: 恢复模块配置参数为默认参数
- 格式:
	- ◆ 设置 **AT+RELD<CR><LF>**

### **<CR><LF>REBOOTING<CR><LF>**

参数:无

该命令将模块配置参数恢复到默认设置,然后自动重启。

## <span id="page-21-2"></span>**3.2.6. AT+CLEAR**

- > 功能: 恢复模块配置参数为出厂参数
- 格式:
	- ◆ 设置

## **AT+CLEAR<CR><LF>**

### **<CR><LF>REBOOTING<CR><LF>**

参数:无

该命令将模块配置参数恢复到出厂设置,然后自动重启。

## <span id="page-21-3"></span>**3.2.7. AT+VER**

- 功能:查询模块固件版本
- 格式:
	- ◆ 查询

**AT+VER<CR><LF>**

### **<CR><LF>+VER:<ver><CR><LF><CR><LF>OK<CR><LF>**

- > 参数:
	- ◆ ver:固件版本

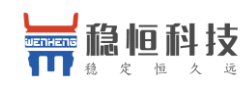

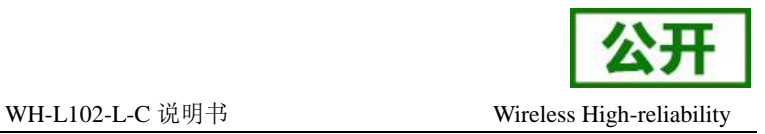

## <span id="page-22-0"></span>**3.2.8. AT+UART**

- 功能:查询/设置串口参数
- 格式:
	- ◆ 杳询
		- **AT+UART<CR><LF>**

### **<CR><LF>+UART:<baudrate,data\_bits,stop\_bit,parity,flowctrl><CR><LF><CR><LF> OK<CR><LF>**

◆ 设置:

**AT+UART=<baudrate,data\_bits,stop\_bit,parity,flowctrl><CR><LF> <CR><LF><CR><LF>OK<CR><LF>**

- 参数:
	- ◆ baudrate:波特率 1200,2400,4800,9600,19200,38400,57600,115200 (默认 115200)
	- ◆ data\_bit:数据位 8
	- ◆ stop\_bit:停止位 1,2 (默认 1)
	- ◆ parity:校验位 NONE,EVEN,ODD (默认 NONE)
	- ◆ flowctrl:NFC, 485(默认 NFC, 即 232 功能)
- **▶ 例: AT+UART=115200,8,1,NONE,NFC**

## <span id="page-22-1"></span>**3.2.9. AT+SPD**

- > 功能: 设置查询 LoRa 空中速率等级
- 格式:
	- ◆ 查询

### **AT+SPD<CR><LF>**

**<CR><LF> +SPD:<class><CR><LF><CR><LF>OK<CR><LF>**

◆ 设置

### **AT+SPD=<class><CR><LF>**

### **<CR><LF><CR><LF>OK<CR><LF>**

- 参数:
	- ◆ class:  $1~1~10$  (默认 5)

速率对应关系(速率为理论峰值,实际速度要较小一些):

- **1: 268bps**
- 2: 488bps
- 3:537bps
- 4:878bps
- 5: 977bps
- 6: 1758bps
- 7:3125bps
- 8: 62500bps
- 9: 10937bps
- 10: 21875bps
- ▶ 例: AT+SPD=9

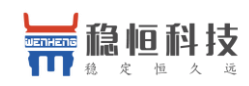

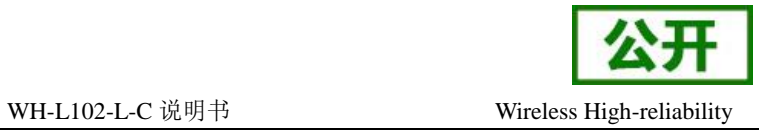

## <span id="page-23-0"></span>**3.2.10. AT+AID**

- > 功能: 设置查询应用 ID
- 格式:
	- ◆ 杳询
		- **AT+AID<CR><LF>**

**<CR><LF>+ AID:<addr><CR><LF><CR><LF>OK<CR><LF>**

◆ 设置

**AT+ AID =<addr><CR><LF> <CR><LF><CR><LF>OK<CR><LF>**

参数:

- **▶ addr: 0~0xFFFFFFFE**(出厂默认 00000002)
- **▶ 例: AT+ AID=00000001**

## <span id="page-23-1"></span>**3.2.11. AT+NID**

- > 功能: 设置查询节点 ID
- 格式:
	- ◆ 查询

**AT+NID<CR><LF>**

**<CR><LF>+NID:<addr><CR><LF><CR><LF>OK<CR><LF>**

◆ 设置

**AT+NID=<addr><CR><LF> <CR><LF><CR><LF>OK<CR><LF>**

- 参数:
- **▶ addr: 0~0xFFFFFFFE**(出厂默认 node ID 码)
- ▶ 例: AT+NID=00000001

## <span id="page-23-2"></span>**3.2.12. AT+CH**

- > 功能: 设置杳询信道
- 格式:
	- ◆ 杳询
		- **AT+CH<CR><LF>**

**<CR><LF>+CH:<ch><CR><LF><CR><LF>OK<CR><LF>**

◆ 设置

**AT+CH=<ch><CR><LF> <CR><LF><CR><LF>OK<CR><LF>**

- 参数:
	- ◆ ch:  $0~127$  (默认 72)
- ▶ 例: AT+CH=72
- 注意:工作频段=(398+ch)MHz

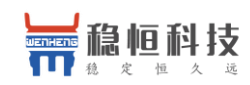

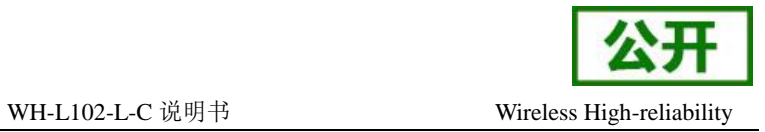

## <span id="page-24-0"></span>**3.2.13. AT+PWR**

- 功能:设置查询发射功率
- 格式:
	- ◆ 杳询
		- **AT+PWR<CR><LF>**
		- **<CR><LF>+PWR:<sta><CR><LF><CR><LF>OK<CR><LF>**
		- ◆ 设置

**AT+PWR=<sta><CR><LF> <CR><LF><CR><LF>OK<CR><LF>**

- 参数:
	- ◆ sta: 10~20 (默认 20db) 不推荐使用小功率发送, 其电源利用效率不高。
- $\triangleright$  例: AT+PWR=20

## <span id="page-24-1"></span>**3.2.14. AT+WTM**

- 功能:设置查询唤醒间隔
- 格式:
	- ◆ 杳询

 **AT+WTM<CR><LF> <CR><LF>+WTM:<time><CR><LF><CR><LF>OK<CR><LF>** ◆ 设置

- **AT+WTM=<time><CR><LF> <CR><LF><CR><LF>OK<CR><LF>**
- ▶ 参数:
	- ◆ time: 500~4000ms (默认 2000)

注意:

轮询唤醒模式下:唤醒后检测前导码,前导码越长功耗越大。

▶ 例: AT+WTM=1000

## <span id="page-24-2"></span>**3.2.15. AT+PTM**

- 功能:设置查询串口等待时间
- 格式:
	- ◆ 查询

```
 AT+PTM<CR><LF>
```
**<CR><LF>+PTM:<time><CR><LF><CR><LF>OK<CR><LF>**

◆ 设置

**AT+PTM=<time><CR><LF>**

### **<CR><LF><CR><LF>OK<CR><LF>**

- > 参数:
	- ◆ time: 10~6000ms (默认 2000ms)

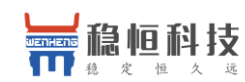

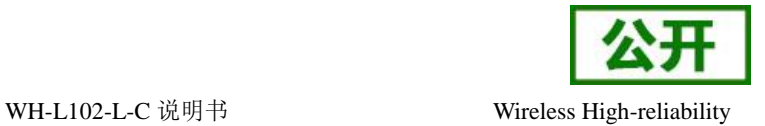

注意:

轮询唤醒模式下:用来等待串口数据;若 PTM 时间内收到串口数据,则发送,发送完成 进入低功耗。

主动上报模式下: 外部 MCU 唤醒本模块后,若 PTM 时间内收到串口数据, 则发送, 发 送完成进入低功耗。

**▶ 例: AT+PTM=2000** 

## <span id="page-25-0"></span>**3.2.16. AT+STM**

- 功能:设置查询唤醒发送超时时间
- 格式:
	- ◆ 杳询

```
 AT+STM<CR><LF>
```
### **<CR><LF>+STM:<time><CR><LF><CR><LF>OK<CR><LF>**

◆ 设置

**AT+STM=<time><CR><LF> <CR><LF><CR><LF>OK<CR><LF>**

- > 参数:
	- ◆ time: 500~15000ms (默认 6000ms)

注意:

轮询唤醒模式下:STM 等于本模块接收串口数据最大时长+最大发送时长。 主动上报模式下:STM 等于外部 MCU 唤醒本模块后,本模块接收串口数据时间+最大发送 时长。

任何模式下:发送完成立即进入低功耗,若总时间大于 STM 时间,则进入低功耗。 任何模式下: STM 必须大于 PTM。 任何模式下:速率越低、数据越大、STM 值越大;

**▶ 例: AT+STM=6000** 

## <span id="page-25-1"></span>**3.2.17. AT+ITM**

- 功能:查询设置空闲时间
- 格式:
	- ◆ 查询

**AT+ ITM<CR><LF>**

**<CR><LF>+ITM:<time ><CR><LF><CR><LF>OK<CR><LF>**

◆ 设置

**AT+ ITM=<time><CR><LF> <CR><LF><CR><LF>OK<CR><LF>**

- ▶ 参数:
	- ◆ time:单位毫秒 10 ~8000ms (默认 2000ms)。

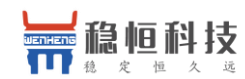

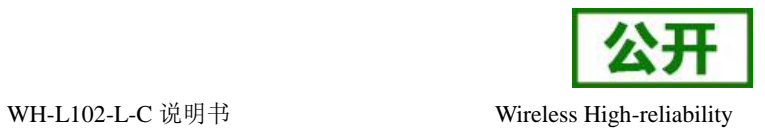

低功耗模式下,上电后当模块经过 time 时间进入休眠模式。

**▶ 例: AT+ITM=2000** 

## <span id="page-26-0"></span>**3.2.18. AT+RTO**

- > 功能: 设置查询 LoRa 接收超时时间(即模块等待集中器下发数据超时时间)
- 格式:
	- ◆ 杳询

 **AT+RTO<CR><LF> <CR><LF>+RTO:<time><CR><LF><CR><LF>OK<CR><LF>**

◆ 设置

#### **AT+RTO=<time><CR><LF> <CR><LF><CR><LF>OK<CR><LF>**

- > 参数:
	- ◆ time: 0~15000ms (默认 2000)
	- 注意:任何模式下:速率越低、数据越大、RTO 值越大; 当集中器下行数据速率越低、数据量越大时,此值应越大;
- **▶ 例: AT+RTO=600**

## <span id="page-26-1"></span>**3.3. AT** 指令配置工具

产品配有通用设置软件,支持参数设置,可大大简化用户的操作,推荐使用此软件配置参数: 下载地址:**<http://www.usr.cn/Download/91.html>**

| ATSetup V1.0.3               |                              |                      |                | $\blacksquare$ $\blacksquare$ $\blacksquare$ |
|------------------------------|------------------------------|----------------------|----------------|----------------------------------------------|
| English 关于                   |                              |                      |                |                                              |
| 串口<br>网络                     |                              |                      | 数据             |                                              |
|                              | $AT+H$<br>AT+RELD<br>AT+VER  | $AT+Z$               | send<br>normal | error                                        |
|                              | 自定义发送                        |                      |                |                                              |
| 串口号                          | $AT+Z$                       | 发送<br>$\Box$         |                |                                              |
| COM3<br>▼                    | AT+MCU                       | 发送<br>$\Box$         |                |                                              |
| 波特率<br>115200<br>۰           | AT+E                         | 发送<br>$\Box$         |                |                                              |
| 校验位<br>NONE<br>▼<br>$H + a$  | AT+RTO                       | 发送<br>$\blacksquare$ |                |                                              |
| 8 bit<br>数据位<br>۰            | AT+SLP                       | 发送<br>$\Box$         |                |                                              |
| AT+ENTM<br>1 bit<br>停止位<br>▼ | AT+WMODE=active              | 发送<br>$\Box$         |                |                                              |
|                              | AT+UART                      | 发送<br>$\Box$         |                |                                              |
| 打开串口                         | AT+APL                       | 发送<br>$\blacksquare$ |                |                                              |
|                              | AT+ADDR                      | 发送<br>$\Box$         |                |                                              |
|                              | AT+SPD                       | 发送<br>$\Box$         |                |                                              |
| 常用按钮                         | AT+PWR                       | 发送<br>$\Box$         |                |                                              |
|                              | AT+ENC                       | 发送<br>$\Box$         |                |                                              |
|                              | AT+CLEAR                     | 发送<br>$\Box$         |                |                                              |
|                              | AT+CH                        | 发送<br>$\Box$         |                |                                              |
|                              | 100<br>间隔时间<br>$\rm I\!R\,S$ | 全选<br>$\Box$         |                |                                              |
| 清空<br>添加自定义                  | □ 循环发送                       | 批量发送                 | 清空数据           |                                              |

图 **25 AT** 指令设置工具

上海稳恒电子科技有限公 第 26 页 共 30 www.mokuai.cn

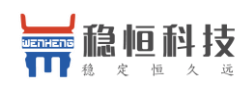

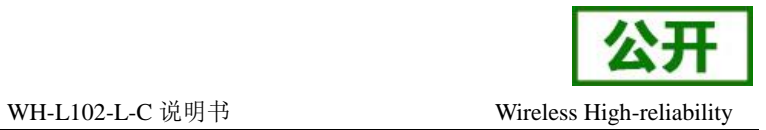

## <span id="page-27-0"></span>**4.** 联系方式

- 公 司:济南有人物联网技术有限公司
- 地 址:山东省济南市高新区新泺大街 1166 号奥盛大厦 1 号楼 11 层
- 网 址:**[http://www.usr.cn](http://www.usr.cn/)**
- 客户支持中心:**[http://h.usr.cn](http://h.usr.cn/)**
- 邮 箱:**[sales@usr.cn](mailto:sales@usr.cn)**
- 电 话:4000-255-652 或者 0531-88826739

### 有人愿景:拥有自己的有人大厦

- 公司文化:有人在认真做事**!**
- 产品理念:简单 可靠 价格合理
- 有人价值观:天道酬勤 厚德载物 共同成长

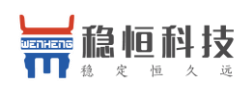

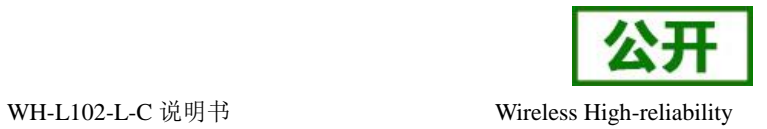

## <span id="page-28-0"></span>**5.** 免责声明

本文档提供有关本公司 LoRa 系列产品的信息,本文档未授予任何知识产权的许可,并未以明示或暗示, 或以禁止发言或其它方式授予任何知识产权许可。除在其产品的销售条款和条件声明的责任之外, 我公司概不 承担任何其它责任。并且,我公司对本产品的销售和/或使用不作任何明示或暗示的担保,包括对产品的特定用 途适用性,适销性或对任何专利权,版权或其它知识产权的侵权责任等均不作担保。本公司可能随时对产品规 格及产品描述做出修改,恕不另行通知。

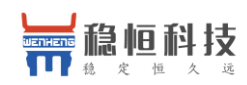

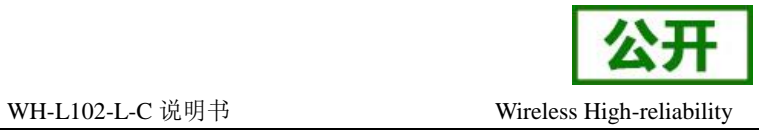

## <span id="page-29-0"></span>**6.** 更新历史

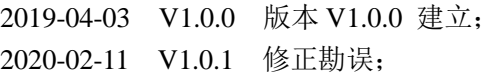

2020-04-01 V1.0.2 修正勘误;